ARCHIEF

# Centrum voor Wiskunde en **Informatica**

**Centre for Mathematics and Computer Science** 

Kees van't Hoff Standaardbrieven met MS-WORD

## **Standaardbrieven met MS-WORD**

Kees van't Hoff Centrum voor Wiskunde en Informatica Postbus 4079, 1009 AB Amsterdam, Nederland

Dit document beschrijft het maken van standaardbrieven m.b.v. MS-WORD, i.h.b. de zogen. PRINT-MERGE functie. Ook de combinatie MS-WORD met het INGRES-adressenbestand komt aan de orde.

#### 1. INLEIDING.

In dit document zullen we beschrijven hoe met behulp van MS-WORD op de Macintosh standaardbrieven worden gemaakt en brieven gericht aan verschillende geadresseerden. Onder een standaardbrief verstaan we een brief die van te voren is gemaakt, en waar alleen nog een paar kleinigheden aan toegevoegd moeten worden, bijv. een uitnodiging voor een vergadering, waar alleen de plaats en datum van de vergadering nog moeten worden ingevuld, en die regelmatig, bijv. één keer per maand of per week verstuurd moet worden. Ook verstaan we hieronder één brief, waarvan we een aantal copieën wensen, en waar de geadresseerde in genoemd staat; hiervoor maken we de brief één keer, en we maken (of laten door INGRES maken) een lijstie met adressen, en die twee voegen we samen tot net zoveel brieven als er adressen zijn. Ook zullen we zien, dat we combinaties van standaard- en automatisch geadresseerde brieven kunnen malcen.

We zullen in dit document alleen ingaan op die aspecten van MS-WORD, die met bovengenoemde brieven te maken hebben. Overige onderdelen van MS-WORD en algemeen Macintosh-gebruik worden bekend verondersteld.

## 2. ALGEMENE OPMERKINGEN.

Het afdrukken van de bier beschreven brieven, kunnen we niet met de normale PRINT-opdracht doen; we moeten dit met de opdracht PRINT-MERGE doen. Gevolg hiervan is, dat we standaardbrieven niet direct vanuit de FINDER met PRINT kunnen afdrukken, maar dat we eerst MS-WORD met bet document moeten opstarten en dan pas kunnen afdrukken.

Alie in de brief opgenomen commando's die speciale betekenis hebben voor PRINT-MERGE moeten staan tussen de tekens «en». De twee tekens worden als volgt ingetikt: '«' door Optie-'\' (backslash) en '»' door Shift-Optie-'\'. In bet appendix staat een overzicht van alle commando's voor PRINT-MERGE.

Het opzetten van de beide soorten brieven gaat volgens hetzelfde principe: de brief bestaat uit een vast gedeelte, dat net zo gemaakt wordt als een gewone brief of artikel, en een deel dat varieert per verstuurde brief. Het variabele deel wordt beschreven door zogen. velden, die net als de commando's omsloten moeten worden met « en ».

参.

#### 3. DE STANDAARDBRIEF.

In dit hoofdstuk zullen we laten zien, hoe je gemakkelijk een brief kunt prepareren, die je regelmatig (bijv. eens per maand) verstuurt, en die iedere keer een kleine aanpassing vergt. Natuurlijk kun je zo'n brief klaarmaken, en dan iedere keer dat je hem wilt versturen, de paar veranderingen er in aanbrengen en hem vervolgens afdrukken, maar m.b.v. zogen. 'velden' is dit vaak makkelijker te verwezenlijken. Deze velden vul je dan iedere keer in dat je de brief wilt afdrukken. Dit gebeurt met het *SET* -commando.

### Het «SET»-commando

Een klein voorbeeld: iedere maand moet er een uitnodiging voor het bijwonen van een vergadering verstuurd worden; de zaal, dag en tijdstip van de vergadering zijn iedere maand verschillend. We bedenken passende namen voor deze drie: zaal, dag en tijdstip bijvoorbeeld. In de brief kunnen we deze dan gebruiken door ze met « en» te omsluiten, bijv. «zaal». Laten we nu de brief eens maken:

L.S.

De maandelijkse vergadering vindt ditmaal plaats op «dag», om «tijdstip» uur. De bijeenkomst vindt plaats in zaal: «zaal».

Met vriendelijke groet, etc.

Nu moeten deze drie velden ook nog een waarde krijgen. Dit doen we in de brief, echter voordat we ze gebruiken, dus bij voorkeur in bet begin van de brief. Het commando biervoor is bet SET -commando, wat drie vormen kent. De eerste:

«SET dag=maandag» «SET tijdstip= 15.00» «SET zaal=M367» L.S.

De maandelijkse vergadering vindt ditmaal plaats op «dag», om «tijdstip» uur. De bijeenkomst vindt plaats in zaal: «zaal».

Met vriendelijke groet, etc.

Gaan we dit nu afdrukken met PRINT-MERGE, dan wordt bet resultaat

L.S.

De maandelijkse vergadering vindt ditmaal plaats op maandag, om 15.00 uur. De bijeenkomst vindt plaats in zaal: M367.

Met vriendelijke groet, etc.

5rANDAARDBRIEVEN AET MS-WORD 3

Op deze manier moet je de brief iedere keer veranderen voordat je hem afdrukt. Met de tweede en derde manier begin je meteen met afdrukken, en MS-WORD vraagt om de waarden van de velden op te geven. De tweede manier:

«SET dag= ?vul de dag van de vergadering in» «SET tijdstip= ?vul het tijdstip van de vergadering in» «SET zaal= ?en vul het zaalnummer in» L.S.

De maandelijkse vergadering vindt ditmaal plaats op «dag», om «tijdstip» uur. De bijeenkomst vindt plaats in zaal: «zaal».

Met vriendelijke groet, etc.

Nu kiezen we PRINT-MERGE, en we krijgen dan de volgende zogen. dialogbox te zien:

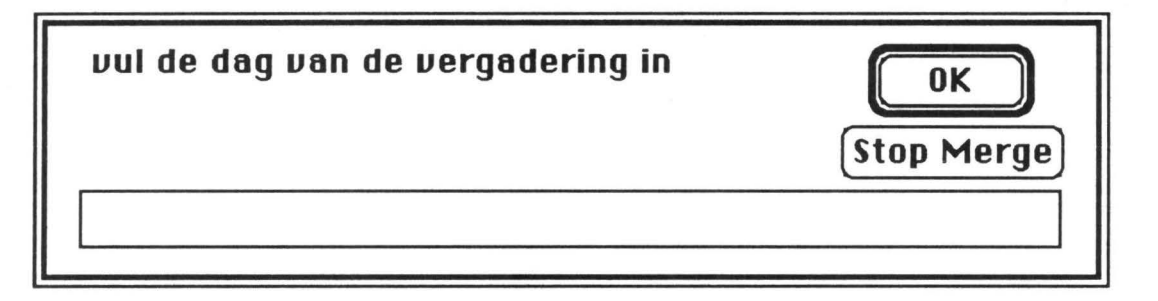

je vult dan de dag in en geeft OK. Kies je voor STOP MERGE, dan stopt het afdrukken. Na OK komt de tweede dialogbox voor het tijdstip:

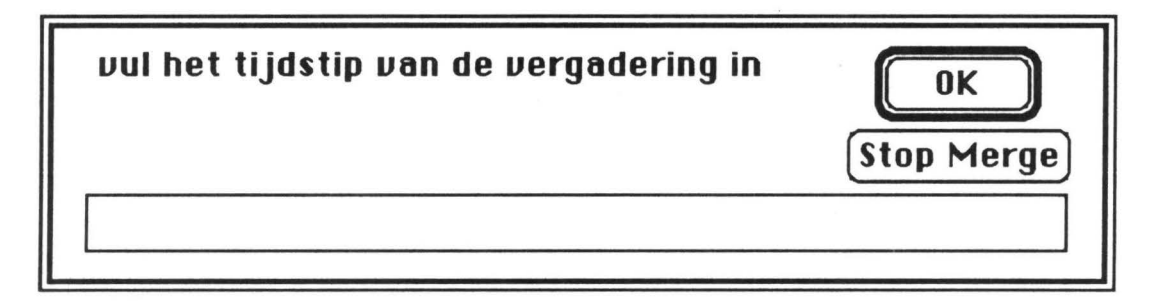

en nadat je dit hebt ingevuld, de laatste dialog box voor de zaal:

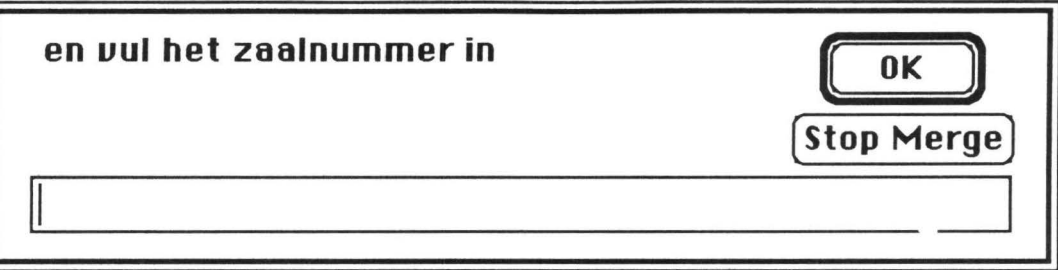

Nu wordt de brief in zijn geheel afgedrukt. Als je hier dezelfde waarden had ingevuld als in het eerste voorbeeld met SET, dan had je dezelfde brief gekregen.

De derde mogelijkheid van het SET-commando is gelijk aan de tweede, alleen de tekst na het '?' in het SETcommando blijft weg:

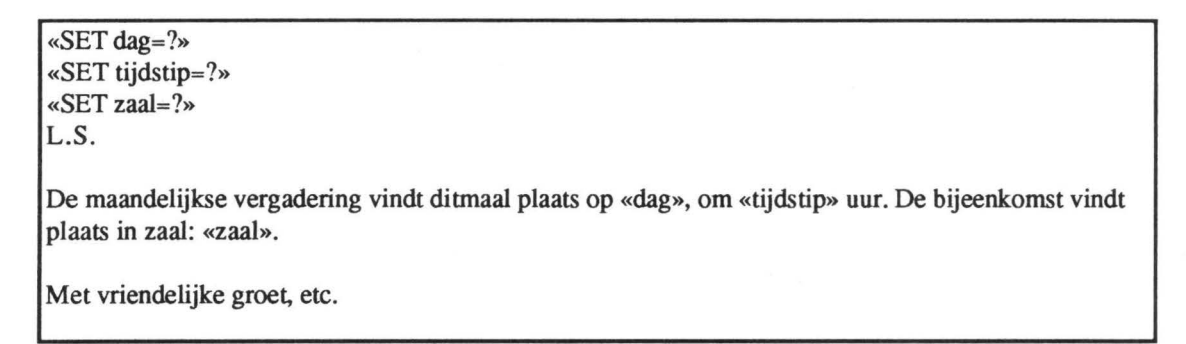

Ga je de brief nu afdrukken m.b.v. PRINT-MERGE, dan krijg je weer drie keer een dialogbox te zien, alleen zonder een verklarende tekst:

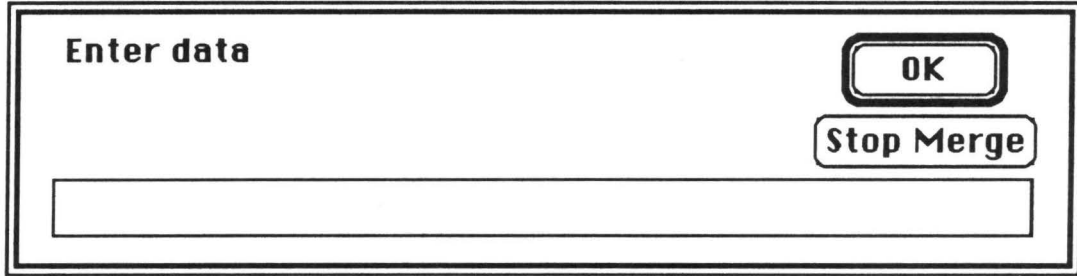

Deze manier is dus niet echt handig; je kunt niet meer zien voor welk veld je een waarde in moet vullen.

#### *Het «INCLUDE»-commando*

Je kunt m.b.v. het «INCLUDE»-commando op een willekeurige plaats in je brief een ander document invoegen. Dit ingevoegde document moet ofwel met MS-WORD aangemaakt, dan wel door MS-WORD herkenbaar zijn, zoals MACWRITE-documenten. Binnen dit ingevoegde document mag ook een «INCLUDE» commando staan. Dit kan handig zijn, als je een al bestaande brief wilt toevoegen aan een brief die je aan het maken bent. Een voorbeeld:

STANDAARDBRIEVEN MET MS-WORD

De brief:

«SET dag=maandag» «SET tijdstip= 15.00» «SET zaal=M367» L.S. De maandelijkse vergadering vindt ditmaal plaats op «dag», om «tijdstip» uur. De bijeenkomst vindt plaats in zaal: «zaal». Inhoud van het agenda punt 3 - De jaarlijkse subsidie-aanvraag : «INCLUDE Aanvraag88»

Met vriendelijke groet etc.

De file "Aanvraag88":

De subsidie-aanvraag voor 1988 ligt 10% hoger dan vorigjaar, i.v.m. gestegen stookkosten. Dit wordt hoofdzakelijk veroorzaakt door de extreem koude winters die we de laatste jaren gehad hebben en de steiging van de olie-prijzen.

Het resultaat ziet er dan als volgt uit:

## L.S.

De maandelijkse vergadering vindt ditmaal plaats op maandag, om 15.00 uur. De bijeenkomst vindt plaats in zaal: M367.

Inhoud van het agenda punt 3 - De jaarlijkse subsidie-aanvraag :

De subsidie-aanvraag voor 1988 ligt 10% hoger dan vorigjaar, i.v.m. gestegen stookkosten. Dit wordt hoofdzakelijk veroorzaakt door de extreem koude winters die we de laatste jaren gehad hebben en de steiging van de olie-prijzen.

Met vriendelijke groet etc.

Zeker voor het toevoegen van bijlagen, die ofwel als opzich zelf staand stuk gemaakt zijn, ofwel als bijlage bij verschillende brieven gevoegd moeten worden, kan dit een handige oplossing zijn.

#### *Het «IF»-commando*

M.b.v. het «IF»-commando kun je checken wat voor waarden een bepaald veld heeft, en afhankelijk daarvan verschillende acties ondememen. Laten we meteen maar weer met een voorbeeldje beginnen. Als de vergadering uit ons voorbeeld op vrijdag gehouden wordt, is er een borrel na afloop:

«SET dag=vrijdag» «SET tijdstip= 15.00» «SET zaal=M367» L.S.

De maandelijkse vergadering vindt ditmaal plaats op «dag», om «tijdstip» uur. De bijeenkomst vindt plaats in zaal: «zaal».

«IF dag="vrijdag"»De vergadering wordt besloten met een klein drankje«ENDIF»

Met vriendelijke groet etc.

Het resultaat wordt dan:

L.S.

De maandelijkse vergadering vindt ditmaal plaats op vrijdag, om 15.00 uur. De bijeenkomst vindt plaats in zaal: M367.

De vergadering wordt besloten met een klein drankje

Met vriendelijke groet etc.

De regel "De vergadering wordt besloten etc." wordt dus afgedrukt als het veld 'dag' de waarde "vrijdag" heeft, anders niet. Ieder «IF»-commando moet worden afgesloten met een «ENDIF». Er zijn ook hier weer een paar vormen:

De eerste vorm is zoals in het voorbeeld, je test of de inoud van een veld gelijk is aan een tekst. In dit geval moet de tekst met aanhalingstekens omsloten woren, zoals "vrijdag" in het voorbeeld Staat er een getal in het veld, dan kun je testen of dit getal groter dan, kleiner dan of gelijk aan een bepaalde waarde is. De vorm van het «IF»-commando is dan:

«IF number>l0»De af te drukken tekst«ENDIF»

of

«IF number<l0»De af te drukken tekst«ENDIF»

Er hoeven geen aanhalingstekens rond te getallen; de getallen moeten wel gehele getallen zijn, dus niet 2.5 e.d

Ook kun je kijken of een veld überhaupt wel een waarde heeft:

«IF dag»De af te drukken tekst«ENDIF»

In dit laatste geval wordt de tekst afgedrukt ais er iets in het veld 'dag' staat; is dit veld leeg, dan gebeurt er niets.

De laatste vorm van het «IF»-commando kan in kombinatie met alle vorige vormen, nl. een zogen. «ELSE» deel. Hiermee bepalen we wat er moet gebeuren als er niet aan de voorwaarde is voldaan. Een voorbeeldje: Op vrijdag wordt er bij onze vergadering een drankje geserveerd, op de overige dagen wordt er een lunch verzorgd:

6

STANDAARDBRIEVEN MET MS-WORD

«SET dag=maandag» «SET tijdstip=15.00» «SET zaal=M367» L.S.

De maandelijkse vergadering vindt ditmaal plaats op «dag», om «tijdstip» uur. De bijeenkomst vindt plaats in zaal: «zaal».

«IF dag="vrijdag"»De vergadering wordt besloten met een klein drankje.«ELSE»Er zal een lunch worden geserveerd.«ENDIF»

Met vriendelijke groet etc.

Het resultaat zal dan zijn, omdat er maandag is ingevuld:

L.S.

De maandelijkse vergadering vindt ditmaal plaats op maandag, om 15.00 uur. De bijeenkomst vindt plaats in zaal: M367.

Er zal een lunch warden geserveerd.

Met vriendelijke groet etc.

#### *Blanko regels*

Als je goed hebt gekeken, dan heb je bij de eerste brief gezien, dat op de plaats waar alle «SET»-commando's stonden, evenzoveel blanko regels in de afgedrukte brief kw amen. Dit komt omdat we in de brief aan het einde van de regels met «SET» een RETURN hebben gegeven, en dit betekent overgang naar een nieuwe paragraaf. Wil je dit vermijden, dan kun je dit op drie manieren doen:

1): als je ieder commando op één regel zet, dan kun je de sluit-» weglaten en direct een RETURN geven. In dit geval komt er geen blanko regel op de uitvoer. Dus bijv: «SET dag=maandag

op een losse regel.

2): je kunt ook alle commando's achter elkaar zetten en direkt daama de tekst; het eerste voorbeeld zou er dan zo uitzien:

«SET dag=maandag»«SET tijdstip=l5.00»«SET zaal=M367»L.S.

etc.

Pas er alleen voor op om geen spaties tussen de » en « te zetten, want deze komen wel in de uiteindelijke brief.

3): maak alle commando's 'hidden text' (dit doe je m.b.v. het CHARACTER-menu onder FORMAT). Ze warden dan wel uitgevoerd maar hebben geen effect op het formaat van de brief. Je moet er dan wel voor zorgen dat 'Print Hidden text' uit staat, wanneer je gaat afdrukken; dit kan in de dialogbox die na PRINT verschijnt.

## Formaat van de af te drukken velden

In de voorbeelden tot nu toe hebben we de velden in hetzelfde font, dezelfde grootte, etc. als de rest van de brief gezet. We kunnen deze echter ook afdrukken in elke stijl, grootte e.d. die we wensen. Om dit te bereiken moeten we op de plaats waar we de velden willen hebben (en waar ze dus omsloten zijn door« en»), deze in dat font, die stijl of grootte zetten, zoals we hem in de afdruk wensen. Laten we de eerste brief weer als voorbeeld nemen en de dag **bold** afdrukken, het tijdstip *italic* en de zaal op 12-punts Helvetica i.p.v. 10-punts Times:

«SET dag=maandag «SET tijdstip= 15.00 «SET zaal=M367 L.S.

De maandelijkse vergadering vindt ditmaal plaats op **«dag»,** om *«tijdstip»* uur. De bijeenkornst vindt plaats in zaal: «zaal». Het onderwerp is:

Met vriendelijke groet, etc.

Ook hebben we de SET-commando's niet afgesloten met», zodat er geen blanko regels komen. Het resultaat is dan:

L.S.

De maandelijkse vergadering vindt ditmaal plaats op **maandag,** om *15.00* uur. De bijeenkomst vindt plaats in zaal: **M367.** Het onderwerp is:

Met vriendelijke groet, etc.

*Het toevoegen van een lopende datum en of tijd.* 

Om in een brief niet zelf de datum of de tijd te hoeven in te tikken, maar de datum/tijd automatisch te laten zetten op de datum/tijd van het afdrukken moet je het volgende doen:

Open een window voor een header of footer. Click op het icon voor datum of tijd. De datum/tijd verschijnt dan in het window. Selecteer de datum/tijd dan in dit window en kopieer het (COPY). Sluit het window en PASTE de datum/tijd in de brief.

In de brief zal de datum/tijd dan zichtbaar zijn in een gestippeld blok, tenminste als je 'Show 1' aan hebt staan, zo niet, dan staat er gewoon de datum of de tijd; datum en tijd helden als één character, dus zijn met één BACKSPACE weg te gooien. Ook wordt deze datum of tijd iedere keer datje de brief opent, gezet op de tijd van openen. Bij afdrukken komt er de tijd van afdrukken te staan. Een nadeel is echter dat dit een Amerikaanse datum oplevert: 12/1/88 is 1 december en niet 12 januari.

#### STANDAARDBRIEVEN MET MS-WORD **1. Et al. 2008** 9.

#### 4. AlITOMATISCH GEADRESSEERDE BRIEVEN.

M.b.v. een lijst met adressen (een zogen. DATA-document) kun je van één brief meerdere exemplaren af laten drukken met het adres (of andere gegevens) in de brief opgenomen. Je kunt dit DATA-document zelf aanmaken of je kunt een deel van het MC-adressenbestand m.b.v. INGRES aan laten maken en overzetten op de Mac. In het tweede geval kun je alleen adressen op laten nemen. Maak je het DATA-document zelf, dan kun je uiteraard ook andere gegevens opnemen. Je zult in de brief zelf als eerste regel de naam van het DAT A-document moeten opnemen in een DATA-commando, bijv. als de naam van het DAT A-document" Adressen" is: «DATA Adressen».

#### *Z,elf maken van een DATA-document.*

Een DATA-document bestaat uit twee delen. Een kopregel en een aantal records. Elk record bevat de gegevens voor één specifieke brief, zoals naam en adres van een geadresseerde.

De eerste regel moet een regel zijn waarop de namen van de velden staan, waaruit de records bestaan, afgesloten met een RETURN. Daarna moet per paragraaf één record beschreven worden. Alle records behalve de laatste moeten worden beëindigd met een RETURN. Een record mag best meer dan één regel beslaan, de RETURN geeft het eind aan. Er mogen echter geen lege regels in het DATA-document voorkomen; wel mag een veld leeg blijven. De speciale tekens « en » mogen niet gebruikt worden in velden. Er zijn twee manieren waarop je scheiding tussen velden aangeeft: een TAB of een, (komma). Begin je met één van de twee, dan zul je dit konsekwent door het hele DAT A-document moeten blijven doen. Wil je dater in een veld een komma of een TAB staat, dan zul je dit veld tussen aanhalingstekens moeten zetten. Wil je dater dan een " in een veld komt, dan moet je twee aanhalingstekens achter elkaar gebruiken.

Het is meestal handiger om het TAB-symbool te gebruiken, omdat je dan m.b.v. de 'lineaal' ruimte tussen de velden kunt maken, zodat het document overzichtelijker blijft. Een voorbeeld. We gaan een DATAdocument maken voor een adressenlijst met als velden: naam, adres en woonplaats. We kiezen als namen voor deze velden: 'naam', 'adres' en 'woonplaats'. We zullen drie adressen invoeren en we zullen de velden scheiden door TAB-symbool.

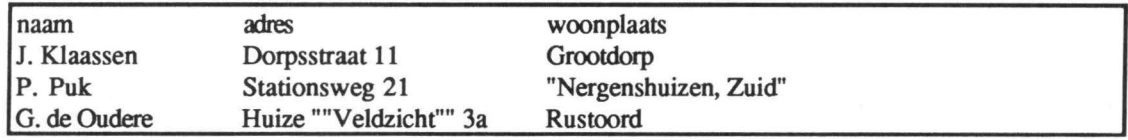

Je ziet, dat we de plaats Nergenshuizen tussen "s gezet hebben omdat er een komma in voorkomt. En in het adres Veldzicht hebben we dubbele "s gebruikt, zodat straks in de brief er enkele "s komen te staan Ook hebben we m.b.v. de lineaal de tabs zo gezet, dat het lijstje overzichtelijk blijft. Ats we de velden met komma's hadden gescheiden had het document er zo uitgezien:

naam,adres, woonplaats J. Klaassen,Dorpsstraat 11,Grootdorp P. Puk,Stationsweg 21,"Nergenshuizen, Zuid" G. de Oudere.Huize ""Veldzicht"" 3a.Rustoord

Dit wordt zeker bij een lange lijst met veel velden onoverzichtelijk.

藝

We kunnen nu ons voorbeeld uit gaan breiden en de geadresseerden in de brief plaatsen. Vergeet niet dat de eerste regel het «DATA»-commando moet zijn:

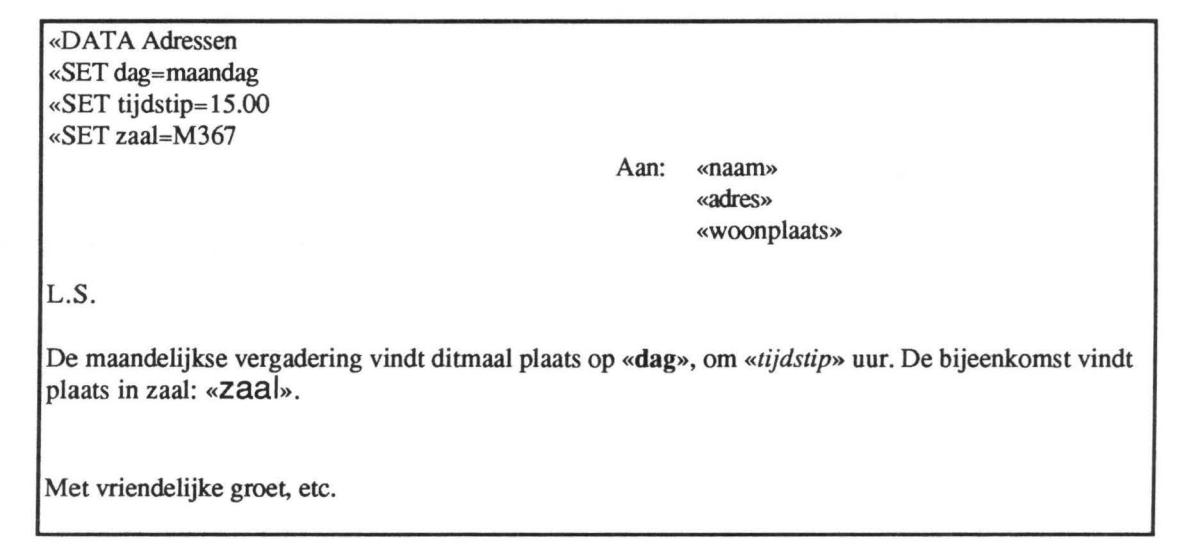

Als we dit nu afdrukken met PRINT-MERGE, dan krijgen we drie brieven:

Aan: J. Klaassen Dorpsstraat 11 Grootdorp

L.S.

De maandelijkse vergadering vindt ditmaal plaats op **maandag,** om *15.00* uur. De bijeenkomst vindt plaats in zaal: **M367.** 

Met vriendelijke groet, etc.

Aan: P. Puk Stationsweg 21 Nergenshuizen, Zuid

L.S.

De maandelijkse vergadering vindt ditmaal plaats op **maandag,** om *15.00* uur. De bijeenkomst vindt plaats in zaal: **M367.** 

Met vriendelijke groet, etc.

¢.

Aan: G. de Oudere Huize "Veldzicht" 3a Rustoord

L.S.

De maandelijkse vergadering vindt ditmaal plaats op **maandag,** om *15.00* uur. De bijeenkomst vindt plaats in zaal: M367.

Met vriendelijke groet, etc.

#### *Het aanmaken van adressen m.b.v. INGRES.*

Om m.b.v. INGRES adressen te kunnen aanmaken, heb je een paar dingen nodig:

- Je hebt een login-naam nodig, op een UNIX-machine waar he adressen-systeem loopt.
- Je moet permissie hebben om INGRES te gebruiken.
- Je moet de handleiding 'Afdrukken van informatie uit het adressenbestand' lezen.

Deze paragraaf geeft een summiere samenvatting van deze handleiding voor het maken van DATA-document. - Log in op de UNIX-machine

- Start het programma op door 'Adres' in te tikken.
- Maak je keuze of je via adresgroepen dan wel via identifikatienummers de adressen wilt selekteren.
- Kies OK.
- In het volgende scherm tik je links je keuze aan adresgroepen, dan wel je keuze aan identifikatienummers.
- Bij 'Uw keuze' tik je keuze nummer 6 in.
- Geef een file-naam op! (De uitvoer moet immers naar een file en niet naar een printer.)
- Wil je de adressen gesorteerd op postcode hebben, en alle adresgroepen door elkaar, dan kun je nu OK kiezen. De file wordt dan 's avonds aangemaakt.
- Wil je de file per se direkt hebben , of wil je een andere sorteervolgorde, kies dan OPTIES.
	- Maak in het volgende scherm je keuze voor 'Tijdstip van aanmaak' en 'sorteeropties'
	- GeefOK.
- Je krijgt nu je gemaakte keuze nog een keer ter controle te zien, en kies OK als je keuze correct is.
- Verlaat het programma door twee keer EINDE te kiezen.
- Je file zal nu binnen niet al te lange tijd klaar zijn. Je krijgt hier een mailtje van.

Nu zul je de file naar de Mac moeten overhalen.

- Start hiertoe op de Mac het programma VersaTerm op en log in. (Voor een gedetailleerde beschrijvir.g zie de Macintosh Gebruikers Handleiding.)
- Op de Mac kies je nu RECEIVE FILE en daarna tik je 'macput -u filenaam' in, waarin 'filenaam' de naam van de file is waar de adressen naar toe geschreven zijn. Nadat de file zo is overgezet kun je uitloggen en VersaTerm verlaten.

De file die je nu op de Mac hebt gekregen is het DATA-document. Zorg er voor dat de naam van dit DATAdocument gelijk is aan de naam die in het «DAT A»-commando in de brief voorkomt. Dit kun je doen door ofwel de naam van het DATA-document aan te passen, dan wel het «DATA»-commando te veranderen. Dit DATA-document bevat zowel de header-regel (d.w.z. de beschrijving van de velden), als de records (adressen) zelf.

De velden die in het document staan zijn altijd dezelfde, nl.:

- id het identifikatienummer
- naamde complete naam van een persoon, t.w. titels, voorletters, voorvoegsels en achtemaam
- instl de eerste 40 karakters van de instituutsnaam
- inst2 de tweede 40 karakters van de instituutsnaam
- afdl de eerste 40 karakters van de afdelingsnaam
- afd2 de tweede 40 karakters van de afdelingsnaam
- de straatnaam plus huisnummer straat -
- de postcode pcode-
- de plaatsnaam plaats -
- badr bij buitenlandse adressen, die moeilijk in de combinatie "plaats, land" zijn in te passen, kan dit veld gebruikt worden; het bevat de complete adressering zoals dit na de straatnaam voorkomt

land - de landnaam (bij Nederland is dit doorgaans leeg).

Bedenk, dat een aantal van deze velden leeg lean zijn (zoals de naam als het om een instituut gaat, de velden inst2 en afd2 zijn zeer vaak leeg). Dit betekent, dat je er voor op moet passen geen extra blanko regels in je brief te kreeren. De makkelijkste manier om dit te verrnijden is een «IF»-commando rond deze velden te plaatsen. Bijv.:

«IF naam»«naam»«ENDIF»

Zo wordt naam alleen afgedrukt als er iets in staat. Een voorbeeldje:

«DATA Adressen «SET dag=maandag «SET tijdstip= 15.00 «SET zaal=M367 «ENDIF»«plaats» L.S. Aan: «IF naarn»«naam»«ENDIF» «IF instl»«instl»«ENDIF» «IF inst2»«inst2»«ENDIF» «IF afdl»«afdl»«ENDIF» «IF afd2»«afd2»«ENDIF» «straat» «IF **pcode»«pcode»**  «land» De maandelijkse vergadering vindt ditmaal plaats op **«dag»,** om *«tijdstip»* uur. De bijeenleomst vindt plaats in zaal: «zaal».

Met vriendelijke groet, etc.

In dit voorbeeld zijn we er van uitgegaan, dat de file Adressen nu een file is, die door INGRES is aangemaakt. De regel met "pcode" verdient enige uitleg: het hele stuk vanaf «IF» tot en met «plaats» is één paragraaf, d.w.z. zonder RETURN. Omdat dit te lang is om binnen het kader te vallen, staat het laatste stukje op de regel eronder. In de uiteindelijke brief, met PRINT-MERGE aangemaakt, zal de tekst van de postcode plus de plaatsnaam op dezelfde regel blijven, mits het past. Dit geldt trouwens ook voor de overige velden. Als ze kort genoeg zijn, dan blijven ze op dezelfde regel; zijn ze te lang, dan vloeien ze over naar de regel eronder. Zorg er dus voor dat er ruimte genoeg is gereserveerd voor een bepaald veld, als je niet wilt dat het overloopt naar de volgende regel.

#### Het «ASK»- en «NEXT»-commado.

Net als we in het vorige hoofdstuk met «SET» gezien hebben, kunnen we met «ASK» velden waardes geven. Het verschil is, dat we met het «SET»-commando een veld een waarde geven, die voor alle brieven hetzelfde blijft, terwijl we met «ASK» velden voor ieder record uit het DAT A-document een verschillende waarde kunnen geven. Het «ASK»-commando heeft twee verschillende vormen, overeenkomstig twee van de drie «SET» vormen:

«ASK veld=?»

«ASK veld=?Tekst die uitleg geeft»

De eerste vorm is niet echt handig omdatje dan wel een dialogbox te zien krijgt, waar je een waarde moet invullen, maar zonder begeleidende tekst. Zowel bij het «SET»- als bij het «ASK»-comrnando mag je in de tekst na =? ook een veld laten zien dat al een waarde heeft. Een voorbeeld:

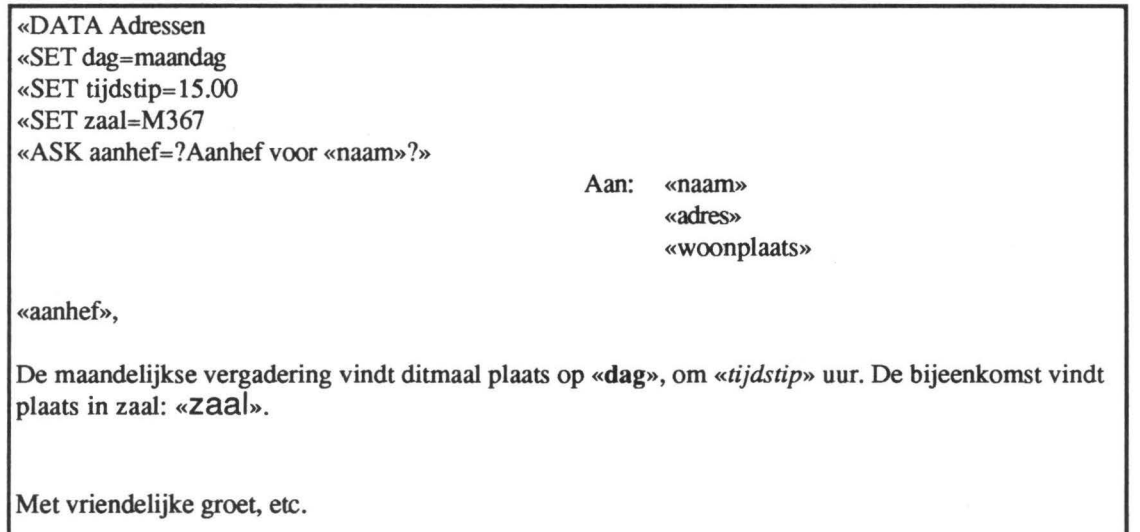

Als we nu met PRINT-MERGE gaan afdrukken dan zal er voor ieder record gevraagd worden wat voor aanhef er in de brief moet staan. We gebruiken weer dezelfde drie adressen als voorheen. We krijgen nu de volgende dialoog te zien:

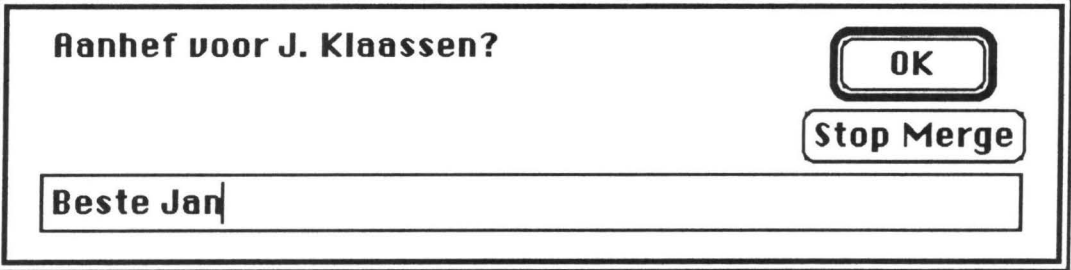

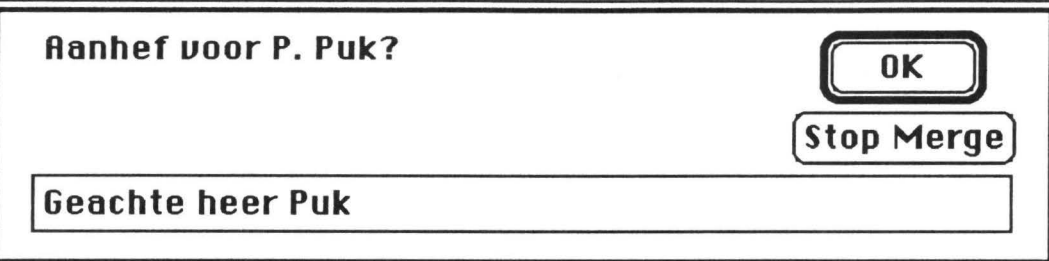

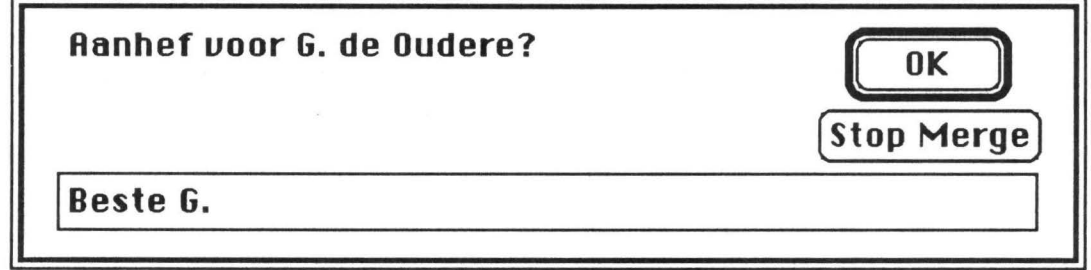

Je ziet dat de naam steeds zichtbaar gemaakt wordt. Ook zie je dat de aanhef alvast ingevuld is. En de resultaten zijn dan:

Aan: J. Klaassen Dorpsstraat 11 Grootdorp

Beste Jan,

De rnaandelijkse vergadering vindt ditrnaal plaats op **maandag,** om *15.00* uur. De bijeenkornst vindt plaats in zaal: M367.

Met vriendelijke groet, etc.

STANDAARDBRIEVEN MET MS-WORD

Aan: P. Puk Stationsweg 21 Nergensbuizen, Zuid

Geacbte beer Puk,

De maandelijkse vergadering vindt ditmaal plaats op **maandag,** om *15.00* uur. De bijeenkomst vindt plaats in zaal: M367.

Met vriendelijke groet, etc.

Aan: G. de Oudere Huize "Veldzicht" 3a Rustoord

Beste G.,

De maandelijkse vergadering vindt ditmaal plaats op **maandag,** om *15.00* uur. De bijeenkomst vindt plaats in zaal: M367.

Met vriendelijke groet, etc.

Het laatste commando dat met PRINT-MERGE te gebruiken is, is het «NEXT»-commando. Dit commando zorgt ervoor dat een brief niet verder afgedrukt wordt, maar dat er wordt overgegaan naar het volgende record in bet DATA-document Als je dit als eerste commando (na het «DATA»-commando) in je brief zet, dan kun je ervoor zorgen dat een record helemaal overgeslagen wordt. we zullen van beide even een voorbeeldje geven:

«DATA Adressen «IF naam=P. Puk»«NEXT»«ENDIF» «SET dag=maandag «SET tijdstip=lS.00 «SET zaal=M367 «ASK aanhef=? Aanhef voor «naam» ?» «aanhef», Aan: «naam» «adres» «woonplaats» De maandelijkse vergadering vindt ditmaal plaats op **«dag»,** om *«tijdstip»* uur. De bijeenkomst vindt plaats in zaal: «zaal». Met vriendelijke groet, etc.

In dit geval zal er geen brief voor P. Puk gemaakt worden. In het tweede voorbeeldje willen we voor iedereen een paragraafje toevoegen, behalve voor P. Puk:

«DATA Adressen «SET dag=maandag «SET tijdstip= 15.00 «SET zaal=M367 «ASK aanhef=?Aanhef voor «naam»?» «aanhef», Aan: «naam» **«adres»**  «woonplaats» De maandelijkse vergadering vindt ditmaal plaats op **«dag»,** om *«tijdstip»* uur. De bijeenkomst vindt plaats in zaal: «zaal». Met vriendelijke groet, etc. «IF naam=P. Puk»«NEXT»«ENDIF» P.S. Wilt u een bijdrage storten voor het afscheidskado van P. Puk?

Nu zal iedereen behalve P. Puk het P.S. in zijn brief krijgen.

## 5. HET PRINT-MERGE COMMANDO.

Wanneer je klaar bent en je wilt je brieven afdrukken, moet je dit met het PRINT-MERGE commando doen; dit is te vinden onder het FILE-menu. Je moet echter oppassen datje PRINT-MERGE kiest als je de brief zelf in het

16

STANDAARDBRIEVEN MET MS-WORD 17

actieve scherm hebt (het zogen. main-document), en niet de file met adressen (het zogen. data-document). Ook moetje er voor zorgen dat het main-document en het data-document op dezelfde schijf in dezelfde folder staan. Dan krijg je de volgende dialogbox te zien:

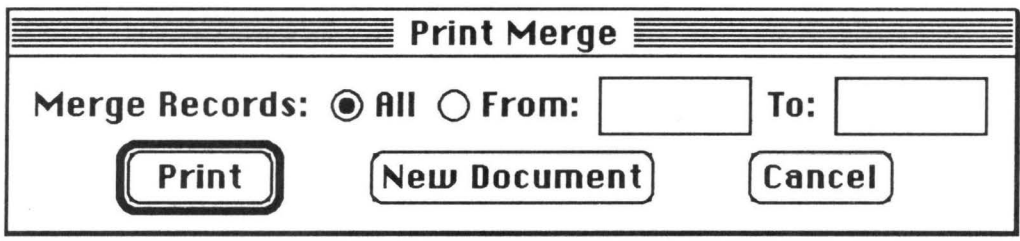

Bij "Merge Records" heb je de volgende keuzes:

All V oor alle adressen (records) in het data-document wordt een brief gegenereerd.

From... To... Je kunt hier twee getallen opgeven om een selectie uit de adressen te maken. Bijv. als je 25 adressen hebt in het data-document, kun je hier 10 en 15 opgeven, waarna alleen voor het 1 Oe tot en met het 15e adres een brief gegenereerd wordt.

Kiesje 'Print', dan wordt de normale print-procedure gestart.

Kies je voor 'New Document', dan worden de brieven naar een file geschreven die op het scherm zichtbaar gemaakt wordt: 'Form Letters 1', of een hoger nummer. Deze file kun je dan rustig bekijken, eventueel bewaren, of veranderen.

'Cancel' stopt het printen.

Als je een veldnaam fout hebt ingetikt (bijv. «plats» i.p.v «plaats» ), dan krijg je tijdens het afdrukken (resp. het maken van de file FormLetters) een boodschap te zien:

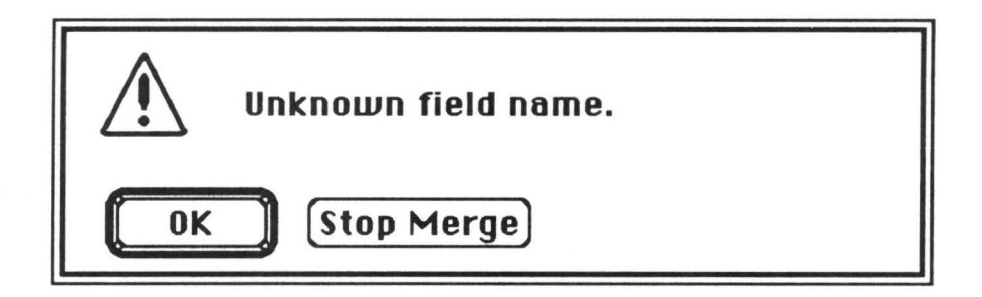

Je kunt dan "Stop Merge" kiezen en het afdrukken wordt stopgezet Kies je 'OK' dan gaat het afdrukken door, zodat je in ieder geval het document kunt bekijken. In het document zelf wordt op de plaats van het veld de tekst: \*\*\* Unknown field name gezet.

Heb je in het DATA-document een TAB te weinig gezet (of een komma te weinig als de komma de veldscheider is), dan krijg je de volgende foutmelding:

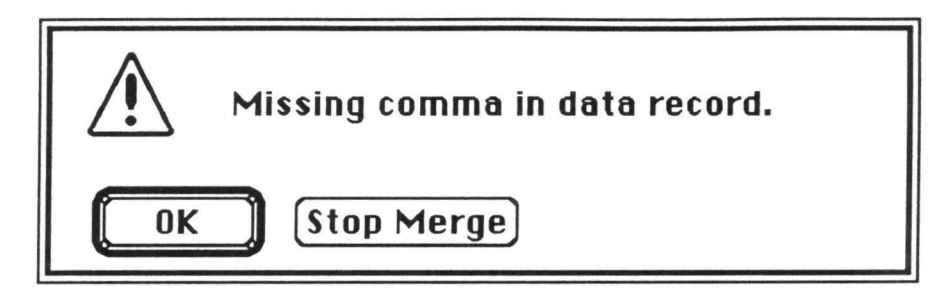

Ook hier kun je kiezen tussen stoppen en doorgaan.

Heb je in het DAT A-document een TAB (resp. een komma) teveel gezet, of heb je een veld waar een komma in voorkomt, vergeten te omsluiten met aanhalingstekens, dan krijg je de volgende melding:

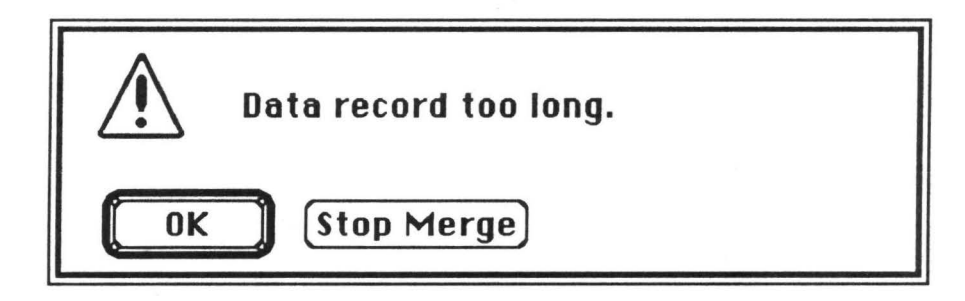

met ook hier weer de keuze te stoppen of door te gaan.

Andere fouten, die je ongetwijfeld nog wel eens zult maken zijn:

«IF veld=tekst»: d.w.z. geen aanhalingtekens rond tekst. In dit geval denkt MS-WORD dater een getal moet staan en geeft de foutmelding:

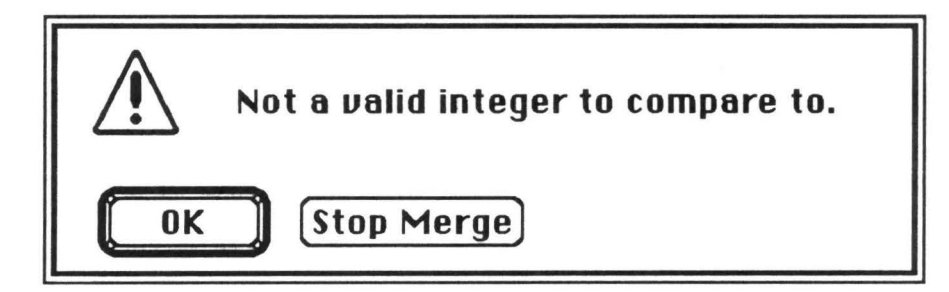

met weer de bekende keuzes.

Benje een ENDIF vergeten, dan verschijnt er een duidelijke melding: MISSING ENDIF.

Voor de gevorderde gebruikers: pas op met het gebruik van OPTION-RETURN en SHIFT-RETURN in combinatie met commando's van het PRINT-MERGE-commando. Als je nl. gebruik maakt van deze twee in commando's en je sluit regels er mee af, dan kan het voorkomen dat MS-WORD het einde van een commando niet meer ziet en denkt dat allerlei commando' genest zijn (binnen elkaar liggen). Er komt dan een melding die zegt dat IF en andere commando's te diep genest zijn. Bedenk dat MS-WORD ofwel een RETURN (einde paragraaf) ofwel een » verwacht als afsluiting van een commando.

Als je PRINT-MERGE start, en het DATA-document is geopend, of het staat in dezelfde folder als het maindocument, dan begin het proces normaal; in overige gevallen vraagt MS-WORD d.m.v. de normale OPENdialog waar het DATA-document zich bevindt.

## STANDAARDBRIEVEN MET MS-WORD 19

REFERENTIES

1. MICROSOFf CORPORATION (1987). *Reference to Microsoft Word (version 3.0)* 

2. MICROSOFf CORPORATION (1987). *Learning Microsoft Word (version 3.0)* 

3. FRANK KUIPER (1987). *Macintosh Gebruikers Handleiding* 

4. KEES VANT HOFF ( 1987). *Afdrukken van informatie uit het adressenbestand* 

#### APPENDIX 1.

#### *Overzicht van de commando's*

## «DATA file naam»

Komen er adressen (of andere data) bij een document, dan hoort dit de eerste regel in het 'main document' te zijn en het geeft aan, dat het 'data document' de file 'file naam' is.

## «DATA header, file naam»

Komt overeen met het «DATA»-commando; het enige verschil is, dat de eerste regel van het 'data document' (wat de velden van het 'data document' beschrijft) op de file 'header' moet staan, en het 'data document' zelf op de file 'file naam'.

#### «ASK field=?»

«ASK field= ?prompt»

Het ASK-commando zorgt er voor datje per brief gevraagd wordt om een veld (field) in te vullen. ls 'prompt' ingevuld, dan wordt deze tekst op het scherm getoond op het moment dat je de tekst voor 'field' moet geven. Laat je 'prompt' weg, dan krijg je alleen de dialogbox te zien, waar je de tekst voor 'field' kunt invoeren, maar zonder begeleidende tekst. Dit kan verwarrend zijn. Het verdient dus aanbeveling om altijd een 'prompt' te geven, zodat je later nog kunt zien wat en waarom je iets moet invullen.

## «SET field=text....»

«SET field=?»

## «SET field= ?prompt»

Het SET-commando lijkt wat op het ASK-commando, maar met SET vul je een tekst of waarde in voor een veld, dat voor alle brieven gelijk blijft. Bij de eerste vorm wordt de inhoud van het veld direkt in de brief gezet; bij de tweede en derde vorm krijg je een dialogbox, zonder of met begeleidende tekst (de prompt), te zien, waar je de inhoud kunt intikken.

## «IF field»text .. . «ENDIF»

Is de inhoud van het veld 'field' niet leeg dan wordt 'text ... ' afgedrukt, anders niets.

## «IF field="data"»text ... «ENDIF»

Is de inhoud van het veld 'field' gelijk aan 'data' dan wordt 'text .. .' afgedrukt, anders niets. Vergeet de aanhalingstekens rond "data" niet!

#### «IF field=number»text ... «ENDIF»

Als de inhoud van het veld 'field' gelijk is aan het getal 'number' dan wordt de tekst 'text .. .' afgedrukt, anders niets. In het veld 'field' moet een getal staan en er hoeven dan geen quotes om 'number'.

#### «IF field>number»text ... «ENDIF»

Als de inhoud van het veld 'field' groter is dan het getal 'number', wordt de tekst 'text ... ' afgedrukt, anders niets.

#### «IF field<number»text ... «ENDIF»

Als de inhoud van het veld 'field' kleiner is dan het getal 'number', wordt de tekst 'text .. . ' afgedrukt, anders niets.

«IF condition»text ... «ELSE» other text... «ENDIF»

Voor 'condition' moet één van de mogelijkheden bij de bovenstaande IF-commando's worden ingevuld, bijv «IF field="data"»; is deze conditie juist, dan wordt de tekst 'text ... ' afgedrukt, anders de tekst 'other text .. .'.

#### «INCLUDE document»

Op deze plaats wordt het document 'document' geplaatst.

#### «NEXT»

Sia de rest van de brief over en ga direct naar de volgende brief.

## APPENDIX 2.

We zullen hier een wat groter voorbeeld geven.

## *Voorbeeld met een zelf aangemaakt DATA-docwnent.*

We gaan weer een vergadering voorbereiden. Er zijn een tiental personen die aan de vergadering deel zullen nemen. Allen moeten de agenda van de vergadering krijgen, en de mensen die ver weg wonen moeten een routebeschrijving krijgen (voor de eenvoud hebben we hier gekozen dat ver weg betekent, dat postcode van de betreffende persoon groter dan 5000 is; en daarom splitsen we de postcode in een numeriek gedeelte en een tweede veld waar de de 2-letter code in staat). De voorzitter willen we graag voor de vergadering apart spreken, dus er moet een extra paragraafje aan zijn uitnodiging worden toegevoegd. Ook willen we alle personen die hun stukken nog niet hebben ingeleverd eraan herinneren dat dit nog moet gebeuren. De penningmeester moet eraan herinnerd worden dat zijn stukken op een andere datum moeten worden ingeleverd. We maken een DATAdocument met de tien personen, hun adres, de postcode in twee delen, en hun functie.

Het DATA-document ziet er dan als volgt uit:

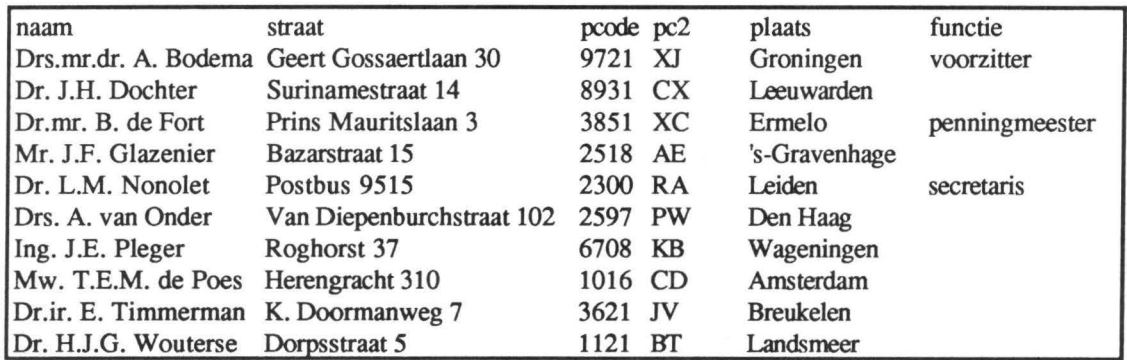

Verder hebben we op een aparte file de agenda van de vergadering staan:

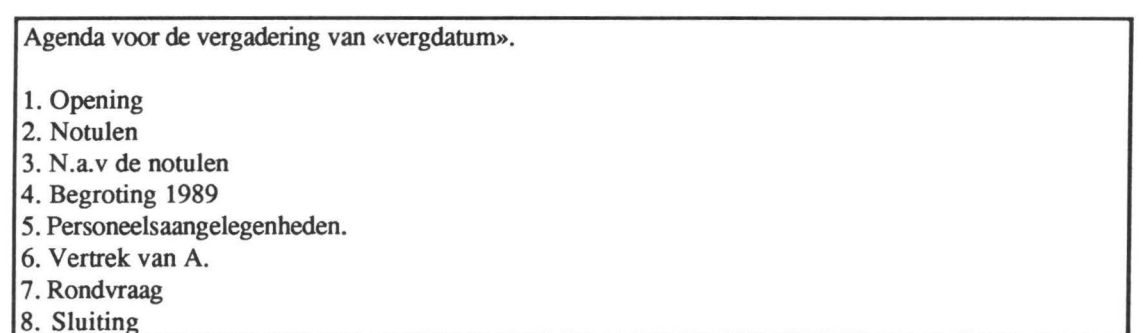

Je ziet dat we hier alvast een veldnaam: vergdatum in hebben gezet, die straks uit de brief zal komen. Verder hebben we ook een (niet-serieuze) routebeschrijving op een losse file staan, die dus bij sommige personen zal worden toegevoegd:

Lopend is de beste manier om bij het CWI te komen, aangezien de gemeente Amsterdam kennelijk geen zin heeft om een bus- of tramhalte vlakbij aan te leggen. Automobilisten weten de weg zelf wel, en fietsers hebben een fiets die de weg zelf wel vindt. Buurtbewoners leggen de rest wel uit.

Nu de eigenlijke brief:

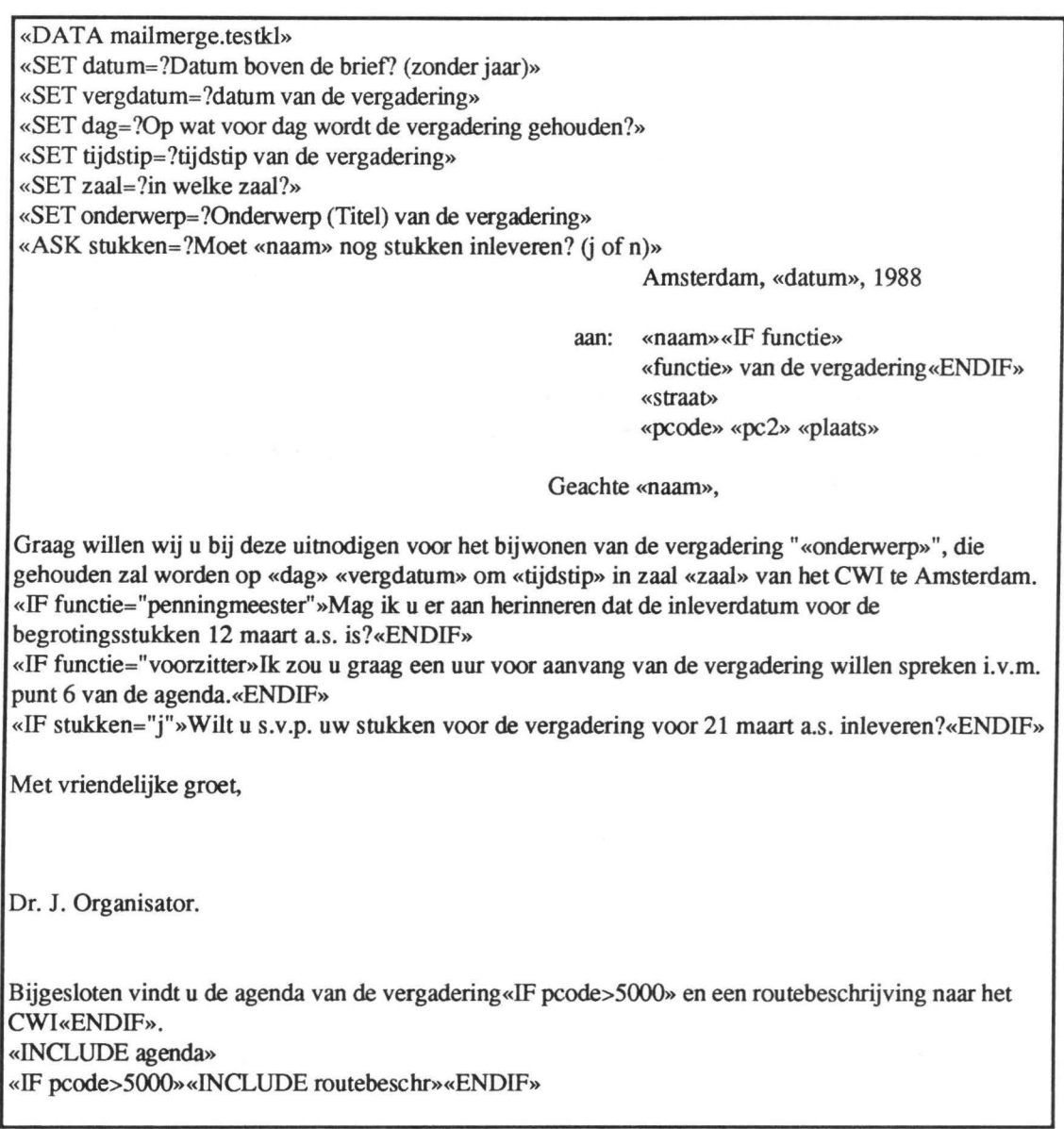

We hebben alle commando's als "hidden text" ingevoerd; verder vragen we om de meeste velden, zoals tijdstip, zaal, etc. m.b.v. «SET» met een prompt. Per persoon laten vragen of hij/zij nog stukken moet inleveren. Voor de voorzitter ziet het resultaat er dan als volgt uit (we hebben 'n' gegeven op de vraag of hij nog stukken moet inleveren):

22

Amsterdam, 21 februari, 1988

aan: Drs.mr.dr. A. Bodema voorzitter van de vergadering Geert Gossaertlaan 30 9721 XJ Groningen

Geachte Drs.mr.dr. A. Bodema,

Graag willen wij u bij deze uitnodigen voor het bijwonen van de vergadering "V oorj aarsplanning", die gehouden zal worden op maandag 1 april 1988 om 15.00 uur in zaal M 3.76 van het CWI te Amsterdam.

Ik zou u graag een uur voor aanvang van de vergadering willen spreken i.v.m. punt 6 van de agenda.

Met vriendelijke groet,

Dr. J. Organisator.

Bijgesloten vindt u de agenda van de vergadering en een routebeschrijving naar het CWI.

Agenda voor de vergadering van 1 april 1988.

- 1. Opening
- 2. Notulen
- 3. N.a.v de notulen
- 4. Begroting 1989
- *5.* Personeelsaangelegenheden.
- 6. Vertrek van A.
- 7. Rondvraag
- 8. Sluiting

Lopend is de beste manier om bij het CWI te komen, omdat de gemeente Amsterdam kennelijk geen zin heeft om een bus- of trarnhalte vlakbij aan te leggen. Automobilisten weten de weg zelf wel, en fietsers hebben een fiets die de weg zelf wel vindt. Buurtbewoners leggen de rest wel uit.

## Inhoud

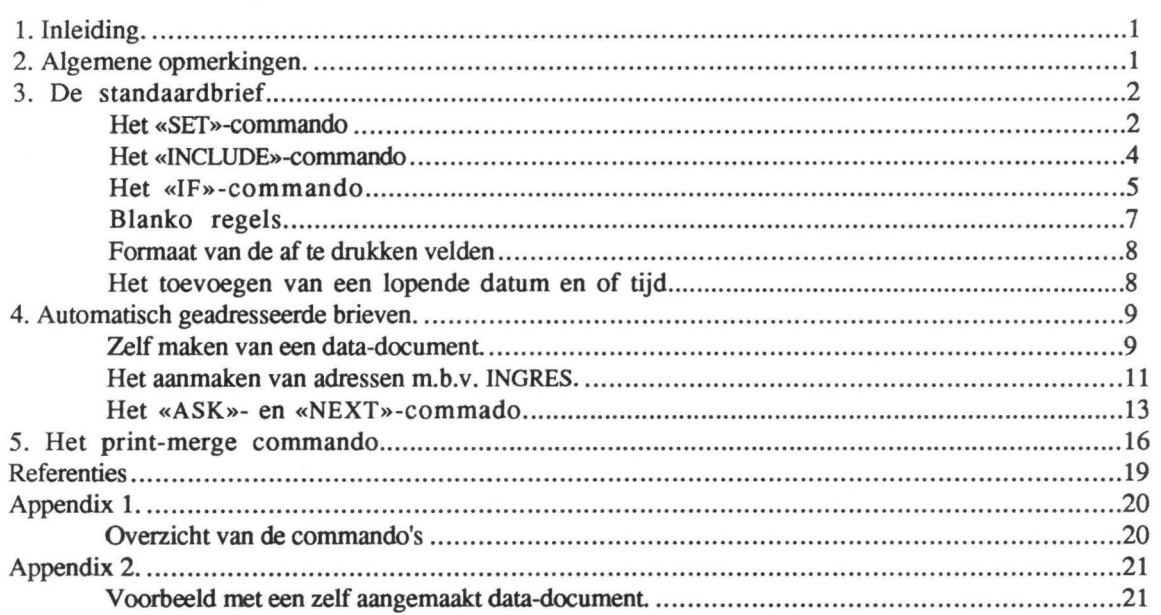

ADDENDUM 1

Er is een veld toegevoegd aan de velden in het DATA-document, dat door INGRES aangemaakt wordt (zie evt. pag. 11 e.v.):

aanhef - dit veld is opgebouwd uit:

- de titels van de persoon (in kleine letters), als de persoon een titel heeft, en anders uit "heer"

- de eventuele voorvoegsels

- de achtemaam

Bijv. "Prof.dr. P.C.B. Baayen" krijgt als aanhef: "prof.dr. Baayen",

en "P. van der Velden" krijgt als aanhef: "heer van der Velden".

Dit veld is dan gemakkelijk in een briefaanhef te gebruiken. Uiteraard moet je dan zelf eventuele dames, die niet het woord "Mevr." o.i.d. in het titelveld (in het adressensysteem) hebben staan, met de hand aanpassen.